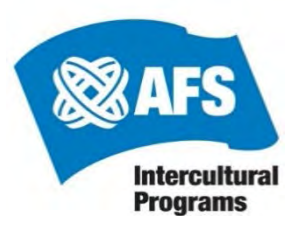

# **Searching Non-Traditional Placement Preferences**

*During initial student application review process, Hosting Operations requests the student's preferences about non-traditional placements (Single Parent, Double Placement, and Same Sex families). Searchable tags of students'/natural parent' preferences are added to each student profile once received. This process helps to save time, minimize placement rejections, and improve our customer service, while complying with Department of State Regulations.* 

#### What is the process for non-traditional placement requests?

- Partners are requested to provide student/natural parent non-traditional preferences during the student application review stage.
	- o **Please Note:** Once preferences are submitted, Hosting Operations will **NOT** ask if the student/natural parents will reconsider their preferences unless the student is still unplaced after July 1<sup>st</sup> and a nontraditional placement request comes in for the student. Asking them to reconsider sooner is considered disrespectful and frustrating to students and their families.
		- Because students/natural parents may become more open to non-traditional placements over the course of the spring/summer (either because they are concerned with delay in placement or because they have opened their minds), when we are nearing placement deadlines we begin to ask regardless of previously indicated preferences.
- This process was put in place in order to reduce requests that are likely to be rejected and to save time/pain for all parties involved.

#### How do I know if Hosting Operations has received the student's preference?

**Hosted Participant Service: Search** 

- When searching for students on GlobalLink, add the "Openness to Non-Traditional Received (Y/N)" filter.
	- o **"Y"** means that Hosting has received the preference from the partner.
	- o **"N"** means that Hosting has not received the preference from the partner.

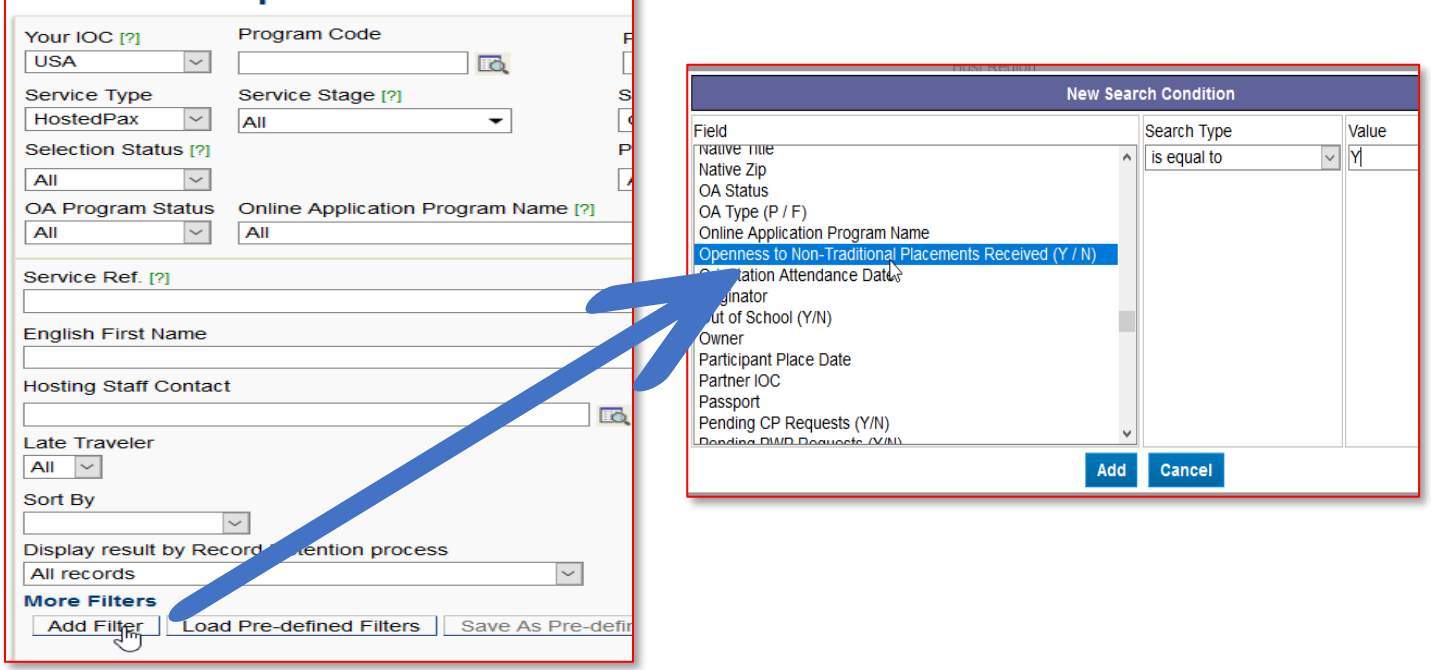

## [ Page 1] Non-Traditional Placement Preference Last Updated: 02/04/2020

• If already looking at a specific student, this can be found in the Global Link Bio page (**Not** Print Bio Sheet/Print Get To Know)

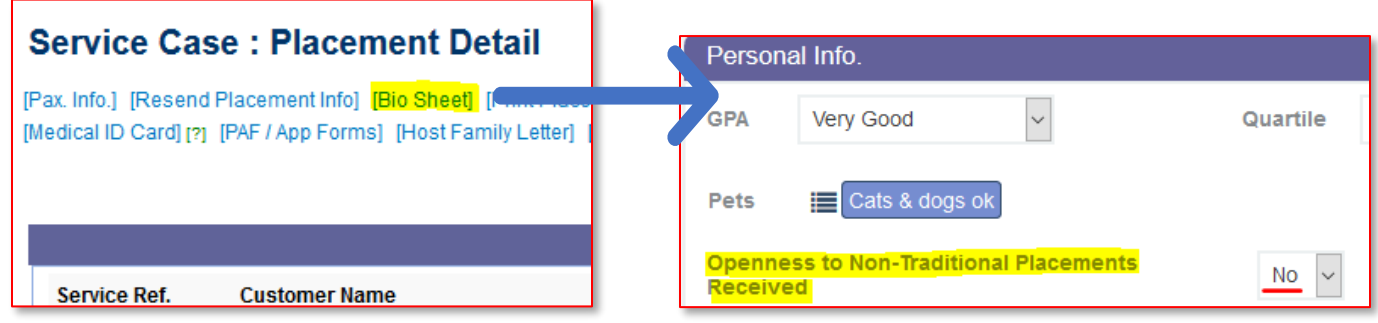

### How do I find the non-traditional placement preferences of a student?

- For volunteers seeking students open to non-traditional placements, this can best be done through MyAFS.
	- o Click on the "About Students" drop down and scroll down to the "Placement Info" section.
	- o Selected the type of placement and click out of the drop down.

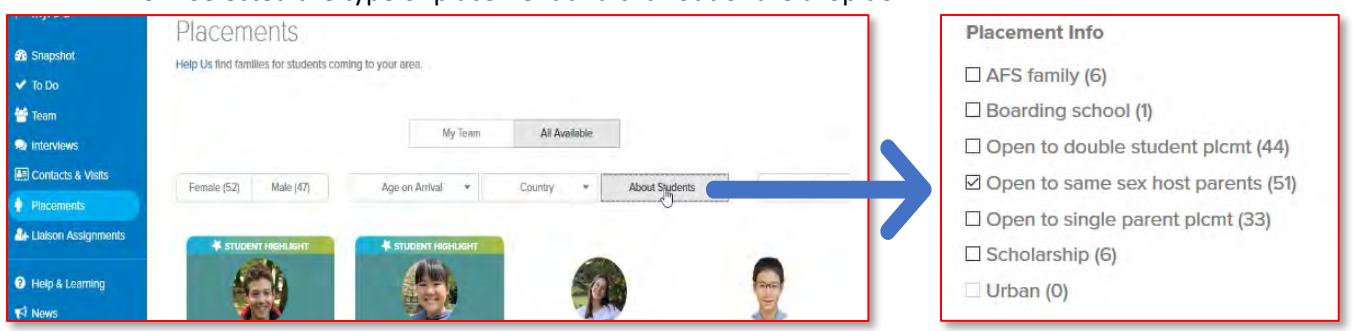

- For staff or experienced volunteers who prefer to search through Global Link, this can be done by adding a filter to your search.
	- o Select "About Students" and type in the Value, which will be the type of placement, ensuring that the wording matches the bio tag options as [listed here.](https://myafshelp.afsusa.org/hc/article_attachments/360052639133/Student_Search_Terms_NH20.pdf)

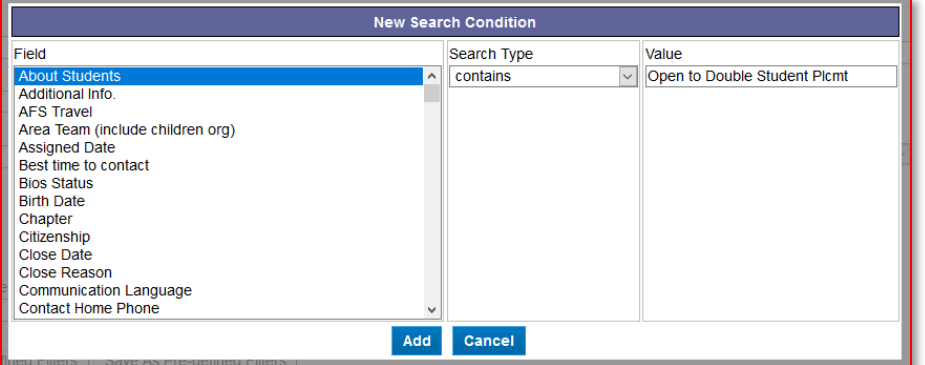

• If already looking at a specific student, this can be found in the Bio page as a tag on the "Good to Know"

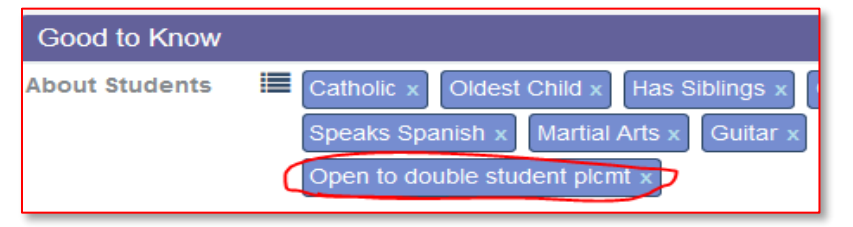